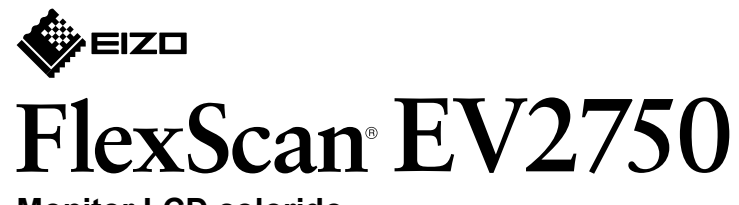

**Monitor LCD colorido** 

**Guia de Instalação** 

### **1. Conteúdo da embalagem**

# **2. Montagem da base** Posicione o monitor **1** sobre um pano macio em uma superfície estável e com a superfície da tela virada para baixo. **2 3**  $\zeta$ **4**

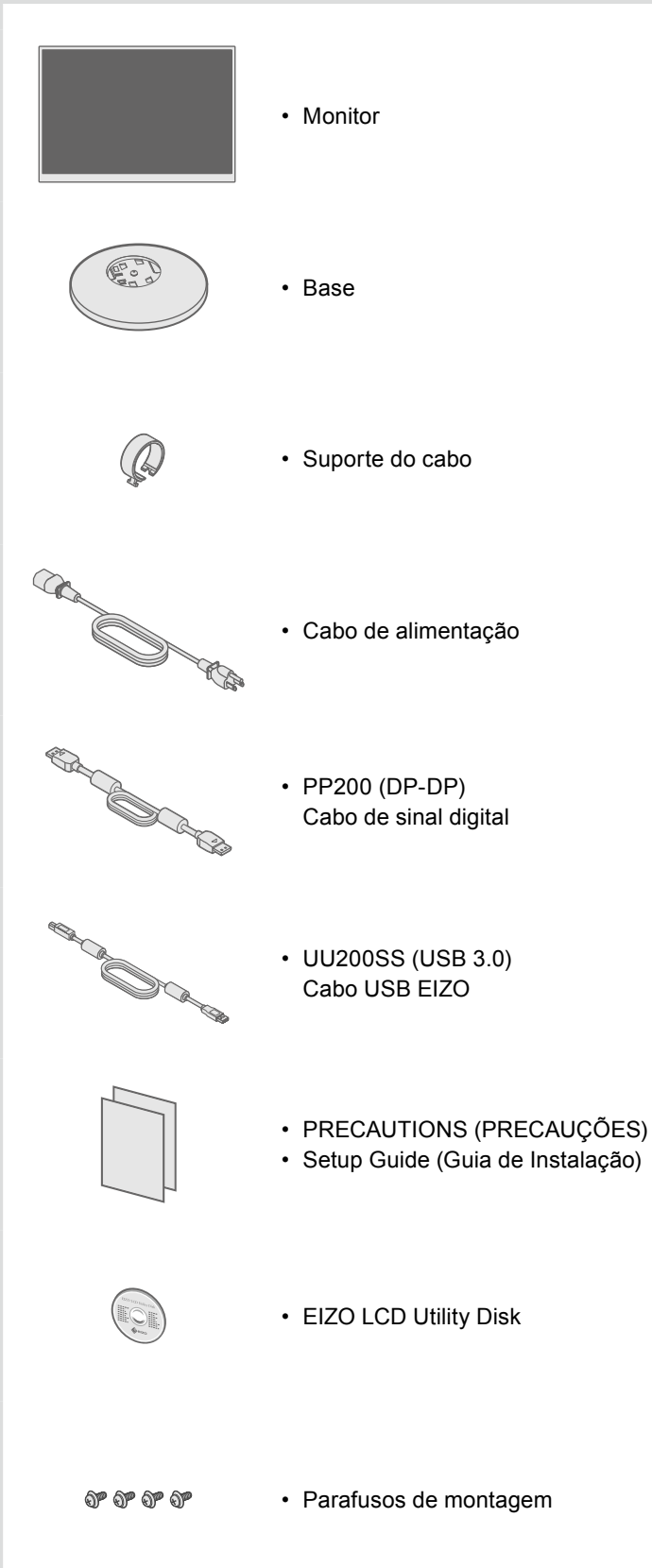

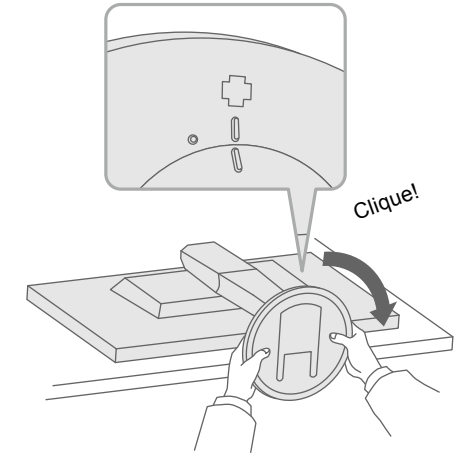

Importante Leia com atenção as PRECAUÇÕES, este Guia de Instalação e o Manual do Usuário, armazenados no CD-ROM, para familiarizar-se com o uso seguro e eficiente deste produto.

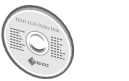

• Para informações relativas a ajustes de tela ou configurações, consulte o Manual do Usuário no EIZO LCD Utility Disk (CD-ROM).

## **Conexões 3.**

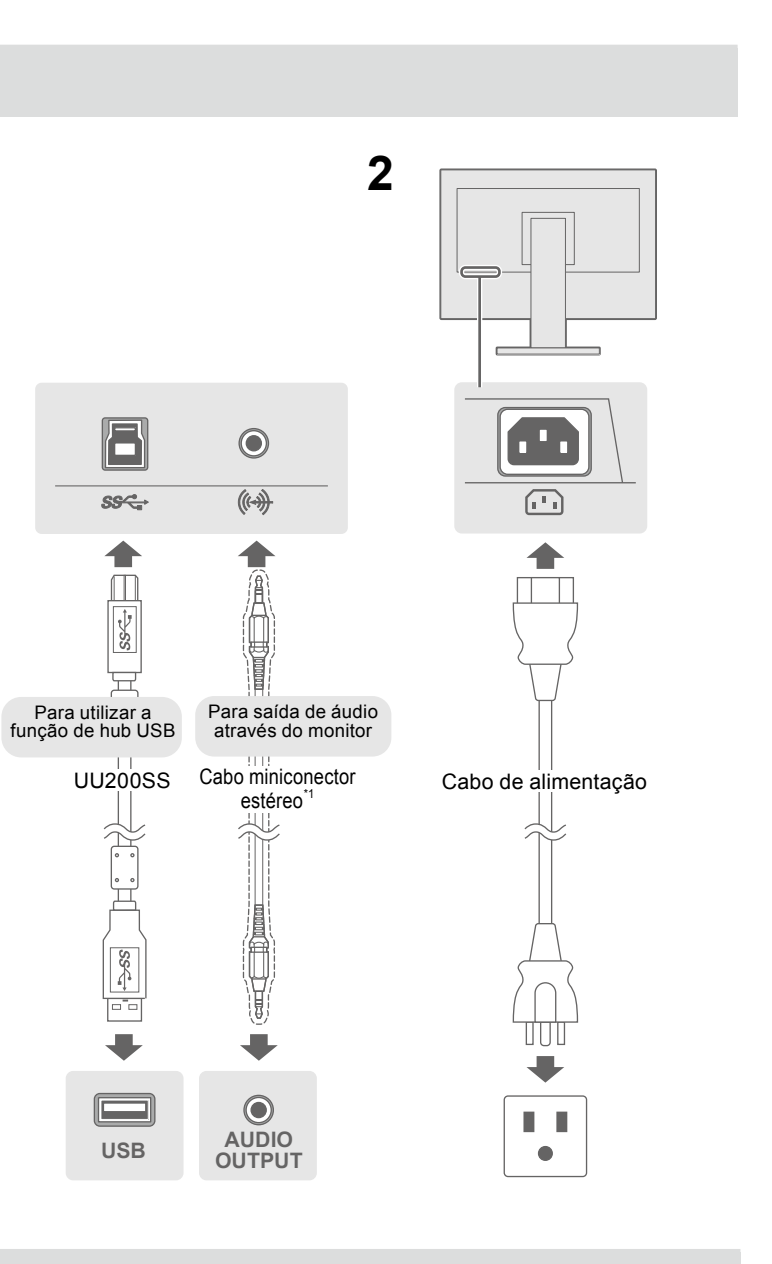

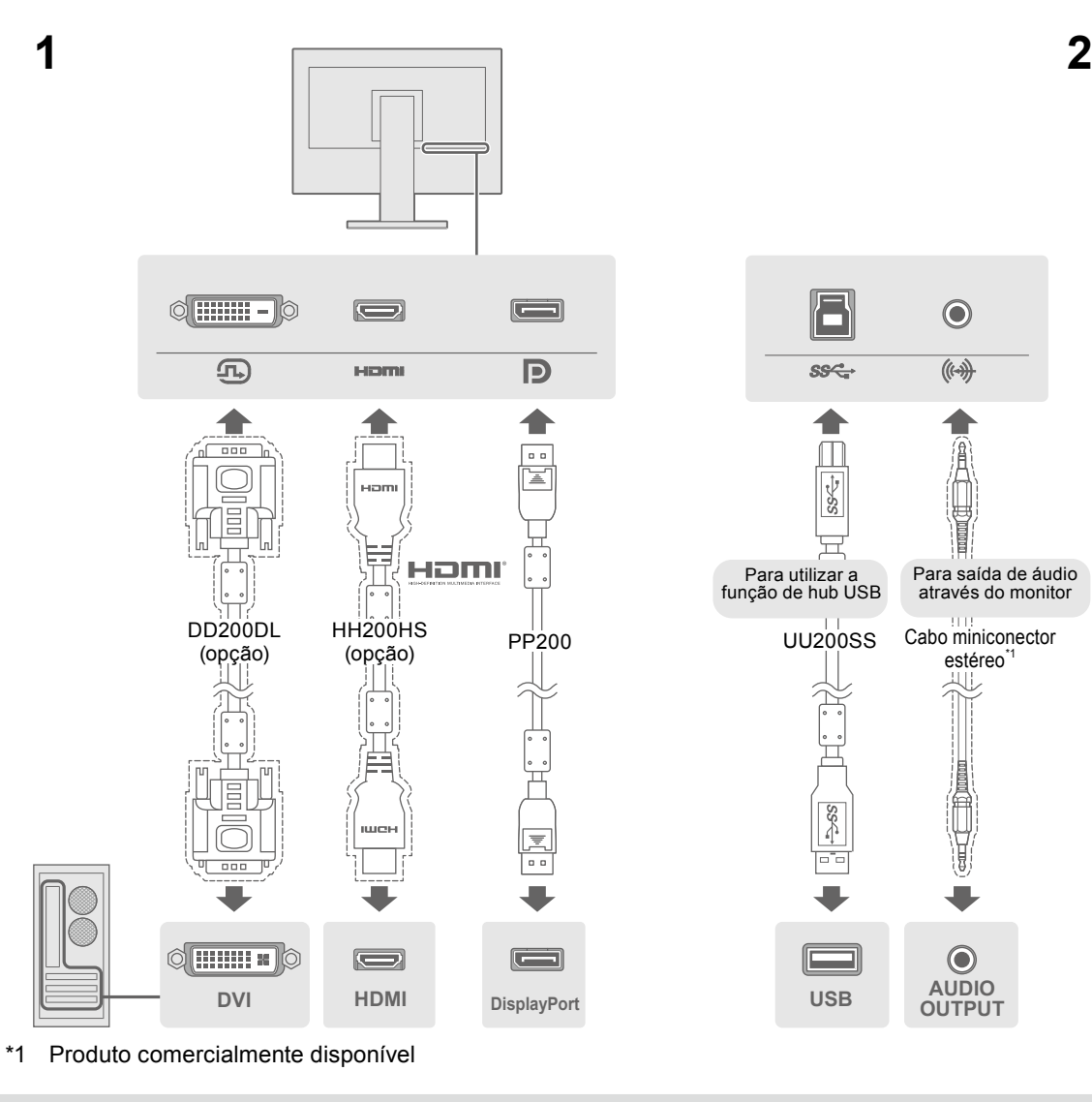

### **4. Ajuste de ângulo e altura**

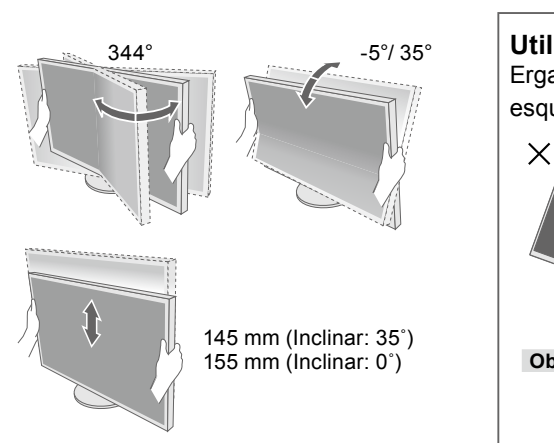

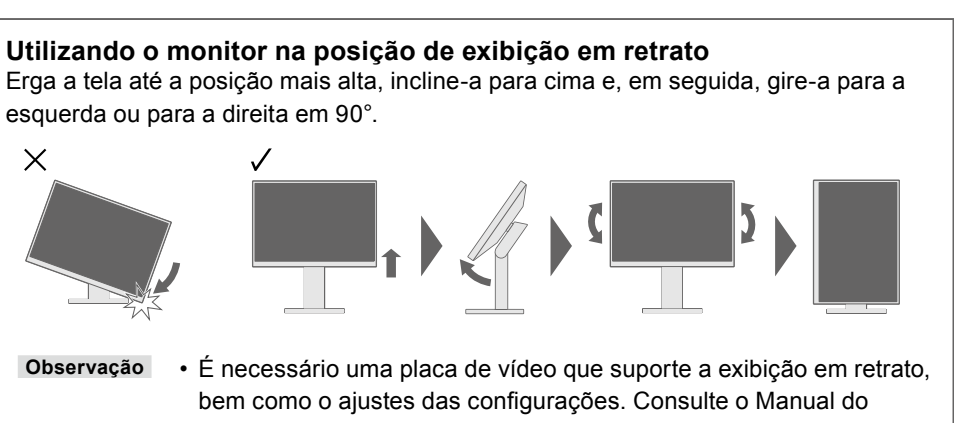

Usuário da placa de vídeo para obter detalhes.

#### **Possível causa e solução**

abo de alimentação está conectado corretamente. tor de energia principal.

entação e ligue-a novamente após alguns minutos. tness" (Brilho), "Contrast" (Contraste) e/ou "Gain" (Ganho) no

de entrada. mouse ou o teclado. <sup>O</sup>C está ligado.

onectado usando DisplayPort tem um problema. Resolva o que o monitor e em seguida ligue-o novamente. Consulte o ário do dispositivo de saída para obter mais detalhes.

dica que o sinal de entrada está fora da faixa especificada. configurações do PC cumprem as exigências de resolução e cal do monitor.

C.

configuração apropriada usando o utilitário da placa de vídeo. lual da placa de vídeo para obter detalhes.

Se ocorrer algum problema após a exibição da tela, consulte o "Chapter 5 Troubleshooting" (Capítulo 5 Solução de problemas) no Manual do Usuário no CD-ROM.

Copyright© 2015 EIZO Corporation All rights reserved.

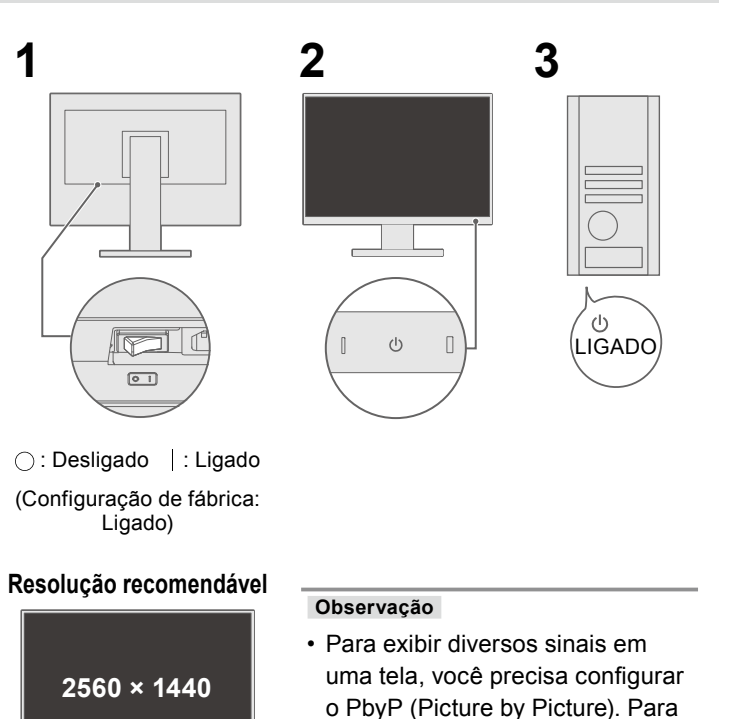

#### $\bullet$  Sem imagem

C

Se nenhuma imagem for exibida no monitor, mesmo após a execução das ações corretivas, entre em contato com um representante local da EIZO.

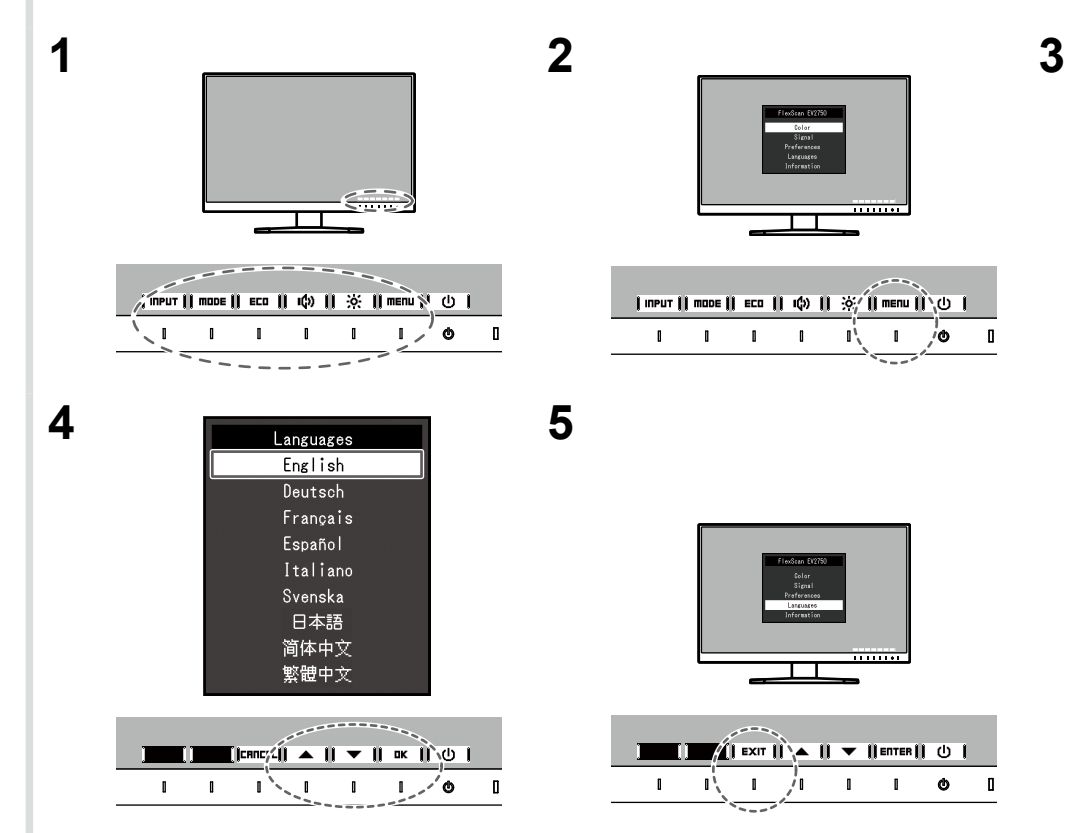

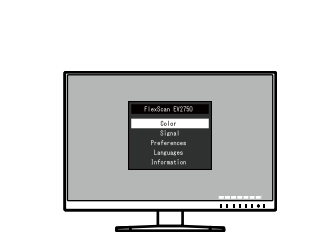

| Imput || made || 600 || 100 || 190 || 190 || 100 || 1  $1 \quad 1 \quad 1 \quad 1 \quad \Lambda$ 

> $\blacksquare$  $\blacksquare$  $\blacksquare$  $\blacksquare$  $\blacksquare$  $\blacksquare$  $\blacksquare$  $\blacksquare$  $\blacksquare$  $\blacksquare$  $\mathbf{1}$  ,  $\mathbf{1}$  ,  $\mathbf{1}$  ,  $\mathbf{1}$  ,  $\mathbf{1}$  ,  $\mathbf{1}$  ,  $\mathbf{1}$  ,  $\mathbf{0}$  ,  $\mathbf{1}$

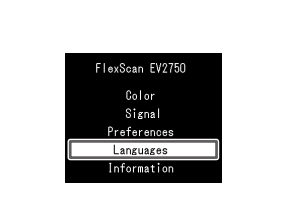

detalhes, consulte o Manual do

Usuário no CD-ROM.

 $\frac{1}{2}$   $\frac{1}{2}$   $1 - 1$   $\sqrt{6} = 0$  $\blacksquare$ 

#### **5. Fixação do suporte do cabo**

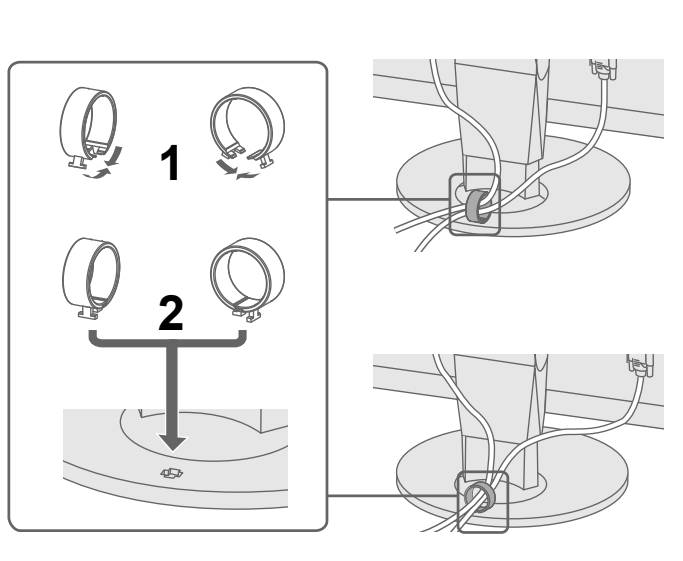

#### **6.** Exibição na tela

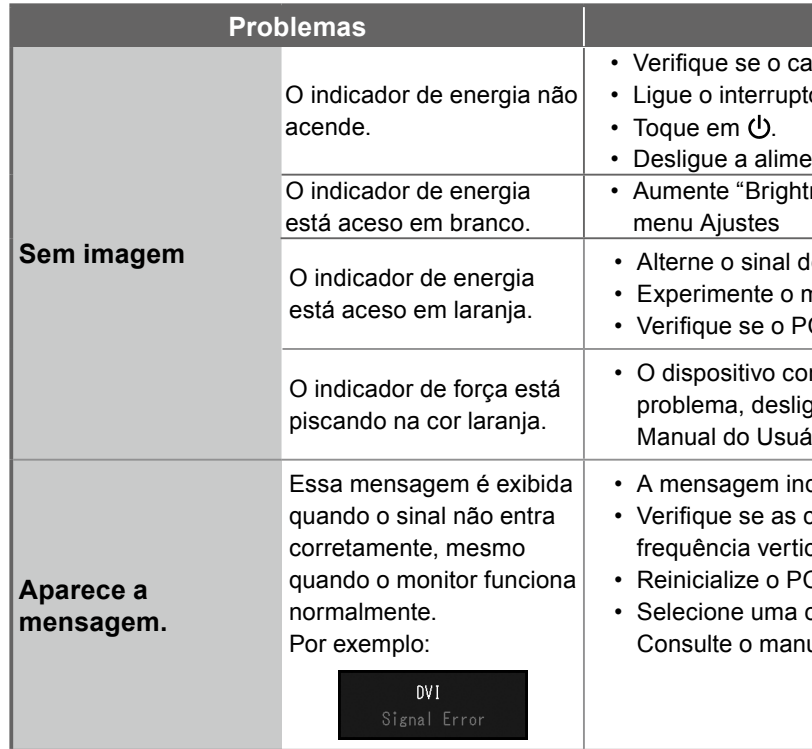

#### **7.** Idioma